#### Progressive Enhancement With GQuery and GWT

Ray Cromwell [ray@timefire.com](mailto:ray@timefire.com)

#### Web Application Models

• Web 1.0, 1 Interaction = 1 Page Refresh • Pure JS, No Navigation Away from Page • Mixed Model, Page Reloads + AJAX

### Web 2.0 era

- **Return to simplicity (Rails, Django)**
- HTML enhanced with client-side JS
- Page reloads gradually replaced with AJAX calls

## Today's Applications

• Shift more logic to client UI • Frameworks like jQuery growing • End to end tool chain lacking maturity • Typically separate toolspace for client and backend (Rails, etc)

### GWT

- Compiles Java code to optimized Javascript
- Produces incredibly fast code
- **Reduces startup latency**
- **Integrates easily with Java language tools**
- Increases productivity and decreases errors
- *• May be a big leap for existing mature apps*

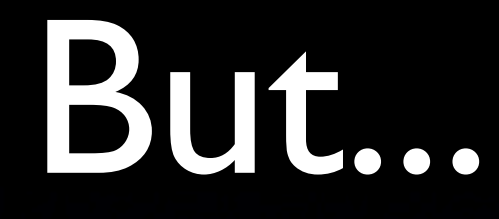

- Currently encourages UI development using Widget abstraction
- Learning curve for UI designers wanting to integrate
- May conflict with existing design processes

## Progressive Enhancement

- Many designers start with look
- Reify into server-side rendering using LAMP frameworks
- Layer Javascript on top to enhance UI
- Page can always degrade to working Web 1.0 app when Javascript is lacking
- Facilitates SEO and accessibility

```
<div id="container">
      <div class="article">
             <h3>Title 01</h3>
             <p class="summary">Summary 01</p>
             \langle p \text{ class} = \text{ "theory"}> \text{Lorem } \text{ipsum...} \langle p \rangle<ul class="actions">
                    \langleli>\langle a \rangle href="">comment</a>\langle/li>
                    \langle 1i \rangle \langle a \rangle href="">Trackback</a></1i>
             \langle \rangleul>
      \langle div\rangle<div class="article">
             <h3>Title 02</h3>
             <p class="summary">Summary 02</p>
             \langle p \text{ class} = \text{ "theory"}> \text{Lorem } \text{ipsum...} \langle p \rangle\langleul class="actions">
                    \langleli>\langle a \rangle href="">comment</a>\langle/li>
                    \langle 1i \rangle \langle a \rangle href="">Trackback</a></1i>
             \langle \rangleul>
      \langle div\rangle\langle /div>
```
 $\le$ div id="container">

```
\frac{1}{2} (document). ready (function () {
  $(".article .thebody").hide();
  $("#container .article ul")
     .prepend("<li class='readbody'>"
  + "<a href='' title='Read the article'>Read Body</a></li>");
                                                                          \langle p \rangle});
```

```
\langleli>\langle a \rangle href="">comment</a>\langle/li>
                     \langle 1i \rangle \langle a \rangle href="">Trackback</a></1i>
             \langle \rangleul>
      \langle div\rangle<div class="article">

              <p class="summary">Summary 02</p>
             \langle p \text{ class} = \text{ "theory"}> \text{Lorem } \text{ipsum...} \langle p \rangle\langleul class="actions">
                     \langleli>\langle a \rangle href="">comment</a>\langle/li>
                     \langle 1i \rangle \langle a \rangle href="">Trackback</a></1i>
             \langle \rangleul>
      \langle div\rangle\langle div>
```
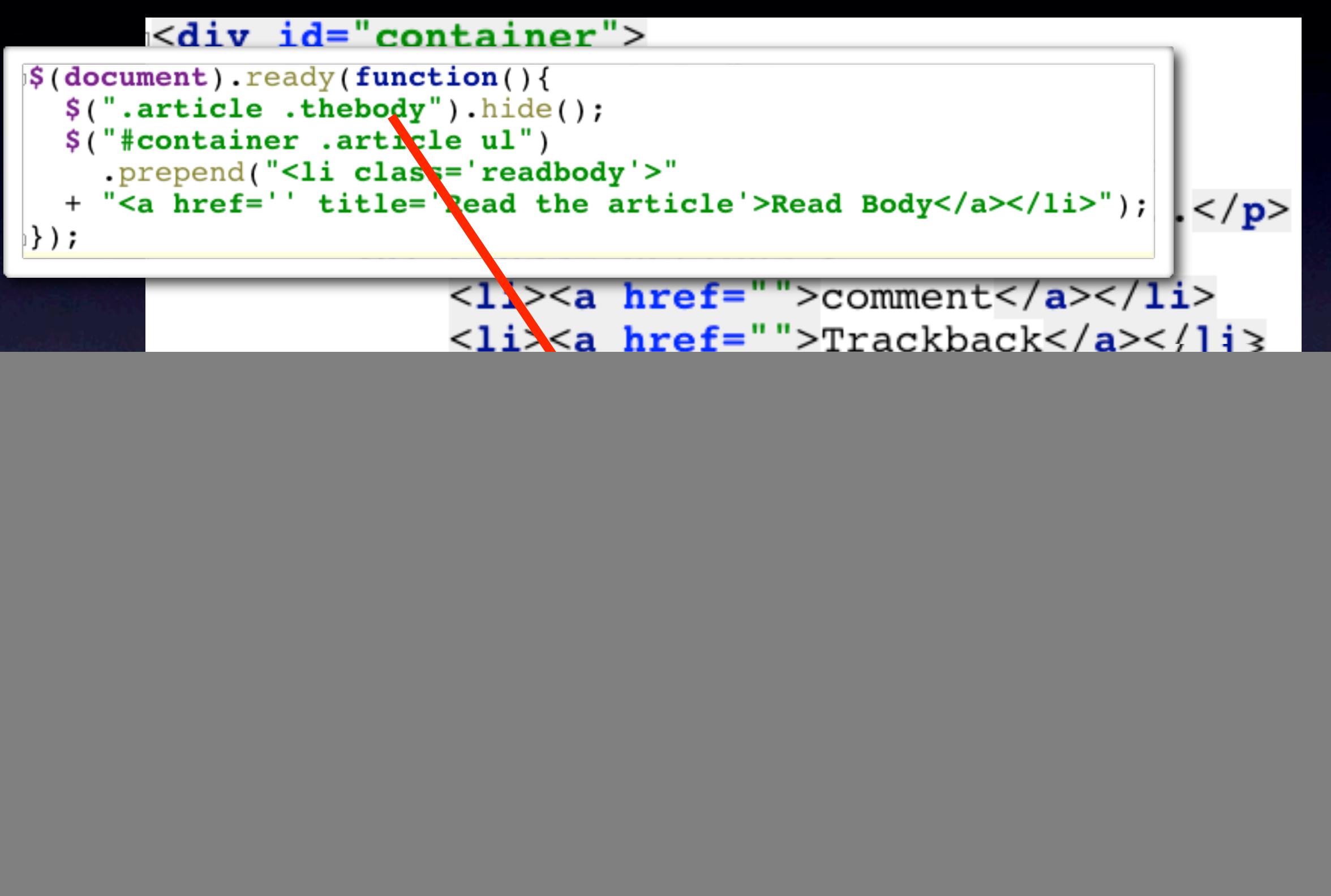

![](_page_10_Figure_1.jpeg)

 $\le$ div id="container">

```
\frac{1}{2} (document). ready (function () {
  $(".article .thebody").hide();
  $("\#contentiner .article u1").piepend("<li class='readbody'>"
  + "<a\href='' title='Read the article'>Read Body</a></li>");
                                                                           \langle p \rangle});
```
![](_page_11_Figure_3.jpeg)

 $\le$ div id="container">

```
\frac{1}{2} (document). ready (function () {
  $(".article .thebody").hide();
  $("#container .article ul")
     .prepend("<li class='readbody'>"
  + "<a href='' title='Read the article'>Read Body</a></li>");
                                                                           \langle p \rangle});
```
![](_page_12_Figure_3.jpeg)

![](_page_13_Figure_1.jpeg)

# jQuery Core Concepts

• Querying

- Method Chaining
- Manipulation
- Attaching Data and Events
- Plugins

## GQuery is

- jQuery clone written in GWT
- Designed to fit into design centric workflow
- Enable easy progressive enhancement of existing applications
- Be easy to learn for those using jQuery
- While delivering all of the productivity, efficiency, and safety benefits of GWT

# This is legal Java code!

public class GwtQuerySampleModule implements EntryPoint { public void onModuleLoad() {  $$("div.menu") . \ncss(VERTICAL ALIGN, TOP);$ ł ՝<br>}

CSS Selector Strongly **Typed** Property Name

Typed CSS Value

#### Edit time

![](_page_17_Picture_19.jpeg)

![](_page_17_Picture_2.jpeg)

#### gusus Lugar Documentation from CSS2 Spec

#### Typing has Other Benefits

#### Output Code from GWT (for Safari)

 $TOP = 'top';$ elts = \$GQuery(new GQuery(), \$doc.querySelectorAll('div.menu')).elements;  $var_i$ : for  $(i = 0; i <$  elts. length;  $++i)$  {  $elts[i].style['verticalAlign'] = TOP;$ } {

css() function inlined Constant propagated Inlined call to native querySelectorAll

#### See anything wrong?

```
$("#id").css("backgroud-color", "red");
```

```
$("#id") \cdot \text{ess("color", "lavender");}
```

```
$("#nonexistent").someOperation();
```

```
$("selector").bind('doubleclick', function(element) { });
```

```
$("selector").bind('click', function(e) { e.css('background-color', 'red'); });
```
#### See anything wrong?

```
$("#id").css("backgroud-color", "red"); Typo in property name
```
 $$("#id") \cdot \text{ess("color", "lavender");}$ 

```
$("#nonexistent").someOperation();
```

```
$("selector").bind('doubleclick', function(element) { });
```

```
$("selector").bind('click', function(e) { e.css('background-color', 'red'); });
```
#### See anything wrong?

```
$("#id").css("backgroud-color", "red"); Typo in property name
$("#id").css("color", "lavender"); Lavender is not a valid color
$("#nonexistent").someOperation();
$("selector").bind('doubleclick', function(element) { });
$("selector").bind('click', function(e) { e.css('background-color', 'red'); });
```
#### See anything wrong?

\$("#id").css("backgroud-color", "red"); Typo in property name \$("#id").css("color", "lavender"); Lavender is not a valid color ID might not exist \$("#nonexistent").someOperation(); \$("selector").bind('doubleclick', function(element) { }); \$("selector").bind('click', function(e) { e.css('background-color', 'red'); });

#### See anything wrong?

\$("#id").css("backgroud-color", "red"); Typo in property name \$("#id").css("color", "lavender"); Lavender is not a valid color ID might not exist \$("#nonexistent").someOperation(); \$("selector").bind('doubleclick', function(element) { }); dblclick != doubleclick \$("selector").bind('click', function(e) { e.css('background-color', 'red'); });

## Unit Testing

```
public class VerticalAlignTestCase extends GWTTestCase {
```

```
public String getModuleName() {
  Verticalalign.init();
  return "gwtquery.samples.GwtQuerySampleModule";
ł
@Override
protected void gwtSetUp() throws Exception {
  injectTestDocument();
ł
public void testVerticalAlign() {
                                                       Compile '... AlignTestCase.java'
                                                                               3# 介F9
  $("div.menu") . \ncss(VERTICAL ALIGN, TOP);Create "testVerticalAlign()"...
                                                      Run "testVerticalAlign()"
                                                                              ^{\wedge} \Omega F 10\frac{1}{2} ("div.menu").each (new Function () {
                                                      Debug "testVerticalAlign()"
                                                                               ^{\wedge} \hat{F}9@Override
     public void f(Element e) {
       assertEquals(e.getStyle().getProperty("verticalAlign"), "top");
  \});
```
# GQuery Demo

## Hosted Mode Magic

• Hosted Mode is like GreaseMonkey, but injects Java code instead of Javascript!

#### Performance

![](_page_27_Picture_1.jpeg)

## Performance (Dreaded IE6)

![](_page_28_Figure_1.jpeg)

![](_page_28_Picture_13.jpeg)

• \$("div.note").text("Hello Google I/O");

- \$("div.note").text("Hello Google I/O");
- ~10,000 lines of Java code

- \$("div.note").text("Hello Google I/O");
- ~10,000 lines of Java code
- 300kbytes on disk

- \$("div.note").text("Hello Google I/O");
- ~10,000 lines of Java code
- 300kbytes on disk
- How big is the compiled output?

- \$("div.note").text("Hello Google I/O");
- ~10,000 lines of Java code
- 300kbytes on disk
- How big is the compiled output?
	- 15kb or larger? (size of JQuery 1.2)

- \$("div.note").text("Hello Google I/O");
- ~10,000 lines of Java code
- 300kbytes on disk
- How big is the compiled output?
	- 15kb or larger? (size of JQuery 1.2)
	- How about 7kb, a 50% reduction?

- \$("div.note").text("Hello Google I/O");
- ~10,000 lines of Java code
- 300kbytes on disk
- How big is the compiled output?
	- 15kb or larger? (size of JQuery 1.2)
	- How about 7kb, a 50% reduction?
	- Actual answer: 760 bytes (Safari)

- \$("div.note").text("Hello Google I/O");
- ~10,000 lines of Java code
- 300kbytes on disk
- How big is the compiled output?
	- 15kb or larger? (size of JQuery 1.2)
	- How about 7kb, a 50% reduction?
	- Actual answer: 760 bytes (Safari)
	- Smaller than HTTP headers used to fetch

TWFulGIzIGRpc3Rpbmd1aXNoZWQsIG5vdCBvb mx5IGJ5IGhpcyByZWFzb24sIGJ1dCBieSB0aGlz IHNpbmd1bGFylHBhc3Npb24gZnJvbSBvdGhlciB hbmltYWxzLCB3aGljaCBpcyBhIGx1c3Qgb2Yg dGhilG1pbmQsIHRoYXQgYnkgYSBwZXJzZXZlcm FuY2Ugb2YgZGVsaWdodCBpbiB0aGUgY29udG  $\mathsf{I}\mathsf{u}$ 

dWVkIGFuZCBpbmRIZmF0aWdhYmxIIGdlbmVyY XRpb24gb2Yga25vd2xlZGdlLCBleGNIZWRzIHRo ZSBzaG9ydCB2ZWhlbWVuY2Ugb2YgYW55IGNh cm5hbCBwbGVhc3VyZS4=

## Performance Explained

- GQuery can parse, optimize, and compile selectors at **compile time**
- Inlining and other optimizations help
- Only fields and methods references are included in output, reducing size

#### Compile Time vs Runtime

\$("query expression") - Runtime GWT.create(Slide.class) - Compile Time

// Compile-time Selectors! public interface Slide extends Selectors { // find all LI elements in DIV. slide elements (Selector("div.slide li") NodeList<Element> allSlideBullets();

// find all LI elements rooted at ctx  $@Selection('li')$ NodeList<Element> slideBulletsCtx(Node ctx);

```
// Find all DIV elements with class 'slide'
(Selector("div.slide")
NodeList<Element> allSlides();
```
}

## \$(selector)

- On HTML5, document.querySelectorAll()
- On Firefox2, older Safari, Opera
	- document.evaluate(xpath)
- Everyone else, lots of RegExp and DOM calls.
- Note: each browser gets own separately compiled version

#### Compile Time Selector (HTML5)

• Statically short-circuited to

- querySelectorAll
- getElementsByClassName for  $\frac{1}{2}$  (".foo")
- getElementById for \$("#foo")

Compile Time Selectors (Firefox2, Safari2, etc)

• On XPath capable browsers

- CSS selector translated to XPath query
- document.evaluate() invoked
- otherwise, short-circuited to getElementById e.g. for \$("#foo")

#### Compile Time Selectors (Dreaded IE6)

- Generate inlined calls to runtime selector engine (JS)
- Possible to short-circuit or eliminate some cases
- **Parsing step still avoided.**

#### Workflow

#### **Partuza**

![](_page_45_Picture_2.jpeg)

**Chris Chabot** 

Photos

Chris's friends

Remove from friends

**Applications** 

BuddyPoke!

OpenSocial Dev App...

#### Desired

```
<div id="profileInfo" class="blue">
    <div style="text-align: center">
         <a href="/profile/1" rel="me">
             \frac{1}{2} src="/images/people/1.129x225.jpg"/>
         \langle/a>\langlebr/>
    \langle/div\rangle<div class="header" style="padding-left:12px">
         Chris Chabot
    \langle/div\rangle<ul class="profileMenu" style="clear:both">
         <li><a href="/profile/photos/1">Photos</a></li>
         <li><a href="/profile/friends/1">Chris's friends</a></li>
         <li><a href="#" id="removeButton">Remove from friends</a></li>
    \langle \vert u1 \rangle\langle/div>
```
#### Starting HTML

## jQuery enhancement

#### S(document).ready(function() {

```
// Also set mouse-over events for the various icons and profile menu items.
  $('div.gadgets-title-button-bar, .profileMenu li, .button, .submit').hover(
    function() { $(this).addClass('ui-state-hover'); },
    function() { $(this).removeClass('ui-state-hover'); }
  );
  // make the profile li click go to it's child a.href element
  $(".profileMenu li").each(function(element) {
          $(this). bind('click' function() {
                  window.location = $(this).children() [0].href;
          \rangle ) ;
 \});
});
     <ul class profileMenu" style="clear:both">
```
<1: << a href="/profile/photos/1">Photos</a></li> <1i><a href="/profile/friends/1">Chris's friends</a></li> <1i><a href="#" id="removeButton">Remove from friends</a></1i>  $\langle \rangle$ ul>

# GQuery (Inner Class)

```
public void onModuleLoad() {
  $("div.gadgets-title-button-bar, .profileMenu li, .button, .submit"). hover (new Function () {
         public void f(Element e) {
           \mathcal{S}(e).addClass("ui-state-hover");
         ł
       \}, new Function() {
         public void f(Element e) {
           \mathcal{S}(e).removeClass("ui-state-hover");
       \});
  // make the profile li click go to it's child a.href element
  $(" .profileMenu 1i") . each (new Function() {\n}public void f(Element e) {
       \zeta(e).bind(CLICK, null, new Function() {
         public void f(Element e) {
           $.location(<math>\xi(e)</math>.children() .attr("href");\mathcal{F}\rangle ) ;
    \mathcal{F}\rangle);
```
## GQuery Lazy

```
public void onModuleLoad() {
  $("div.gadgets-title-button-bar, .profileMenu li, .button, .submit").hover(
      $. lazy().
        addClass("ui-state-hover").
      end(),
      $.lazy().
        removeClass("ui-state-hover").
      end());
  // make the profile li click go to it's child a.href element
  $(".profileMenu 1i") . each($.lazy().
        bind(CLICK, null,
           $.lazy().
             location(\$.self() . children() . attr("href")).end().
      end() ;
ł
```
#### $\sqrt{2}$ .lazy() = function() { .end() =  $\}$

# GQuery for Designers

- Provide reusable components
- Auto-generate documentation
- Leverages compile-time selectors

## Design Time Docs

- GQuery produces Javadoc-like documentation for designers
- Each selector can have extra metadata associated
	- Name of Design Element 'Menu Item'
	- Sample Usage
	- Selector/CSS Classes used

## Design Time Selectors

#### public interface Slide extends Selectors {

```
/*** Slide bullets are LI items within a UL that you want to appear as
* animated bullet points triggered by space bar or mouse clicks.
\star/@DesignName("Slide Bullet")
@DesignSample("<div class='slide'><ul>"
    + "<li>Item 1</li>"
    + "<li>Item 2</li></ul></div>")
@Selector("div.slide li")
NodeList<Element> allSlideBullets();
/*** A Slide is an HTML list that is displayed like a power-point slide.
* Each LI item within a slide becomes a bullet point that fades in
* via an animation. Slides transition after the last bullet point is
* shown.
 \star /
(DesignName("Slide")
@DesignSample("<div class='slide'>... slide 1bullet points...</div>"
    + "<div class='slide'>...slide 2 bullet points...</div>")
@Selector("div.slide")
NodeList<Element> allSlides();
```
# Example GQuery Doc

## GQuery Extension

- jQuery-like plugin mechanism
- Type-safe chained calls
- **Extremely simple to write**
- Zero overhead unless invoked by developer<br>slides.eq(curslide).css("display", "block").as(Effects).fadeIn();

![](_page_53_Picture_36.jpeg)

## Example: Star Ratings

Monday, June 1, 2009

## Anatomy of a Plugin

- Foo extends GQuery
- Implement Plugin<Foo> interface
- In static initializer, invoke GQuery.registerPlugin()
- Declare static Class<Foo> Foo = Foo.class

#### License

- Open Source Apache License
- Available **now** at [http://gwtquery.com](http://code.google.com/p/guery)
- Come contribute to the core, or write plugins!
- Thanks to Manuel Carrasco for unit tests and patches.
- More info at timepedia.blogspot.com

## Questions?